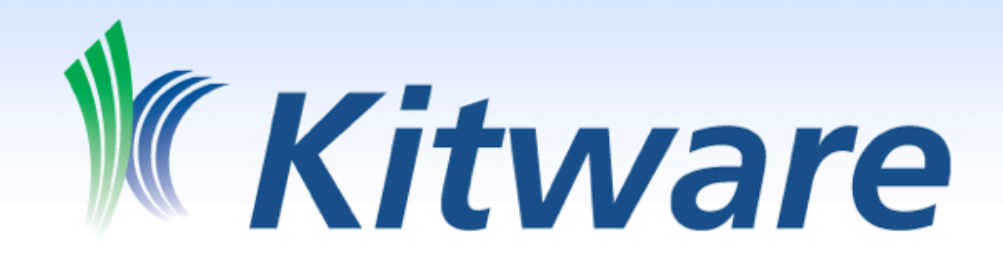

# In Situ ParaView - Catalyst Deep Dive

Dave DeMarle IXPUG SDVis Workshop May 2018

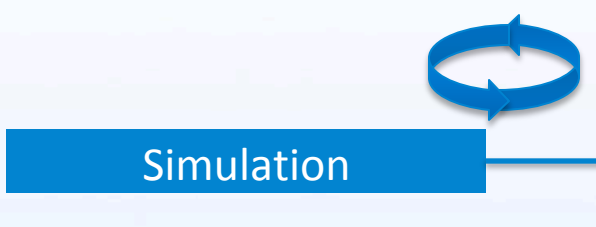

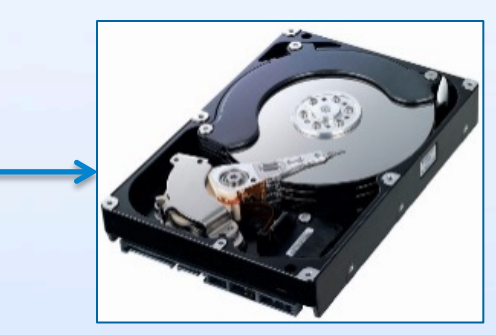

• sometime later…

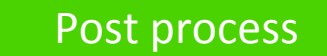

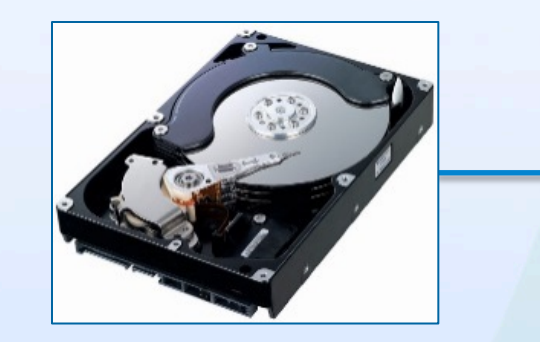

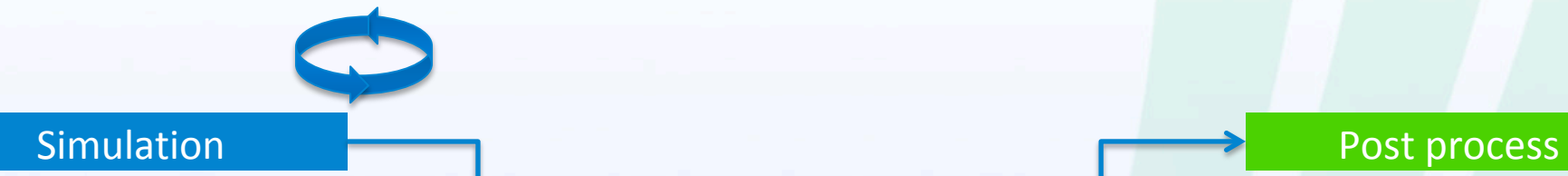

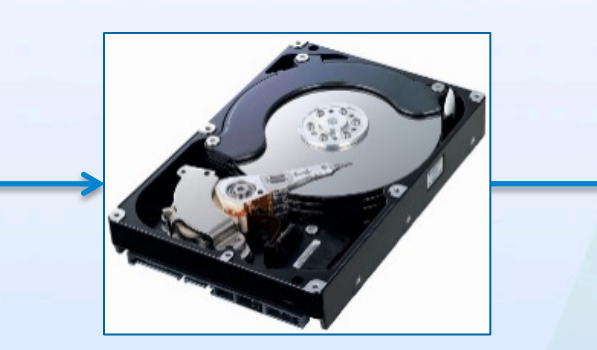

## In Situ Analysis

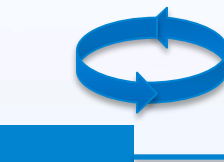

Simulation **Process** Post process

## Small Run-Time Overhead

- Small initialization and finalization times
- Scalable analysis and visualization algorithms
- Reduced amount of IO
	- More complex IO patterns

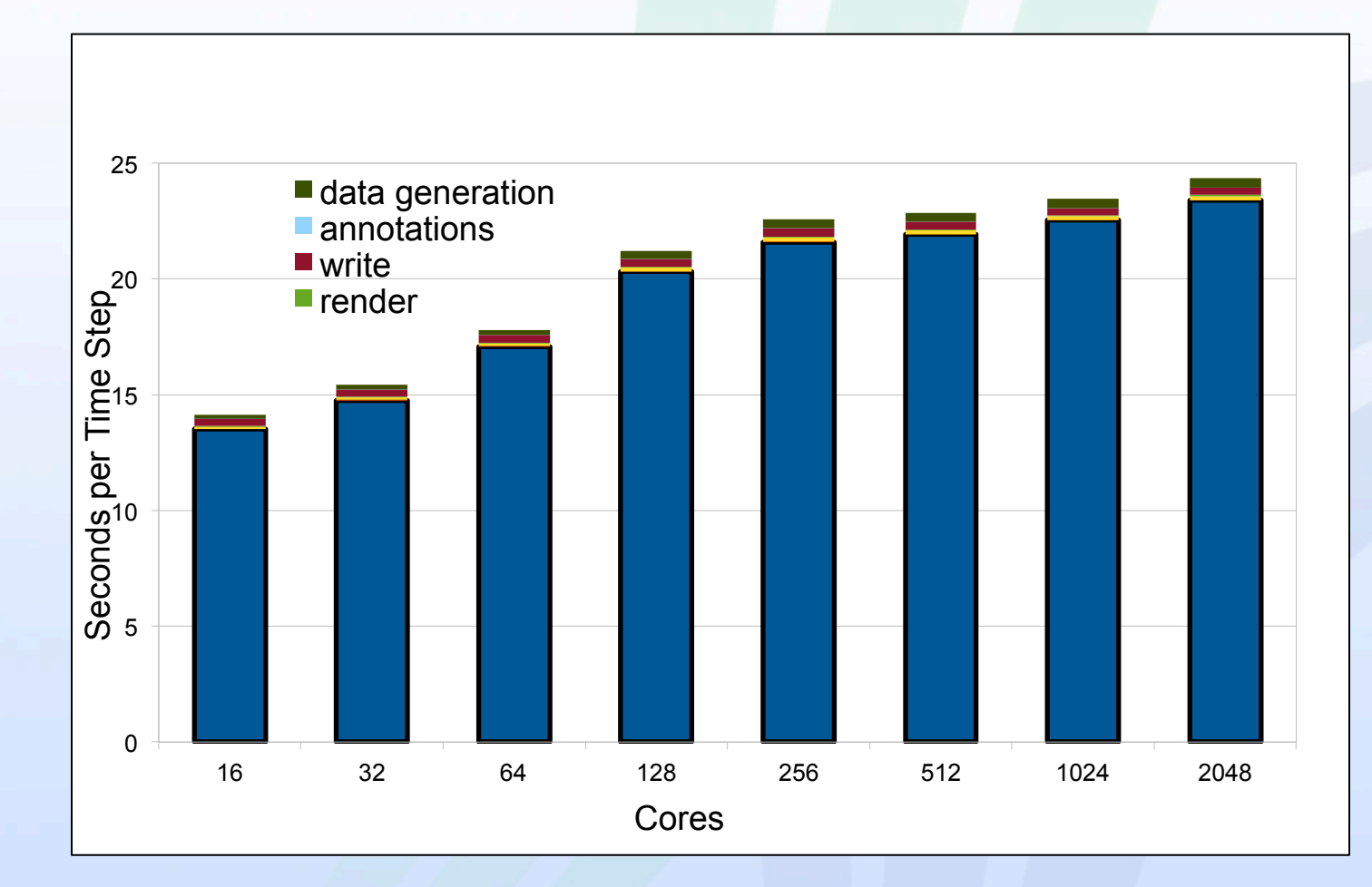

XRAGE (LANL) simulation https://datascience.lanl.gov/data/papers/2013-2.pdf

### Access to More Data

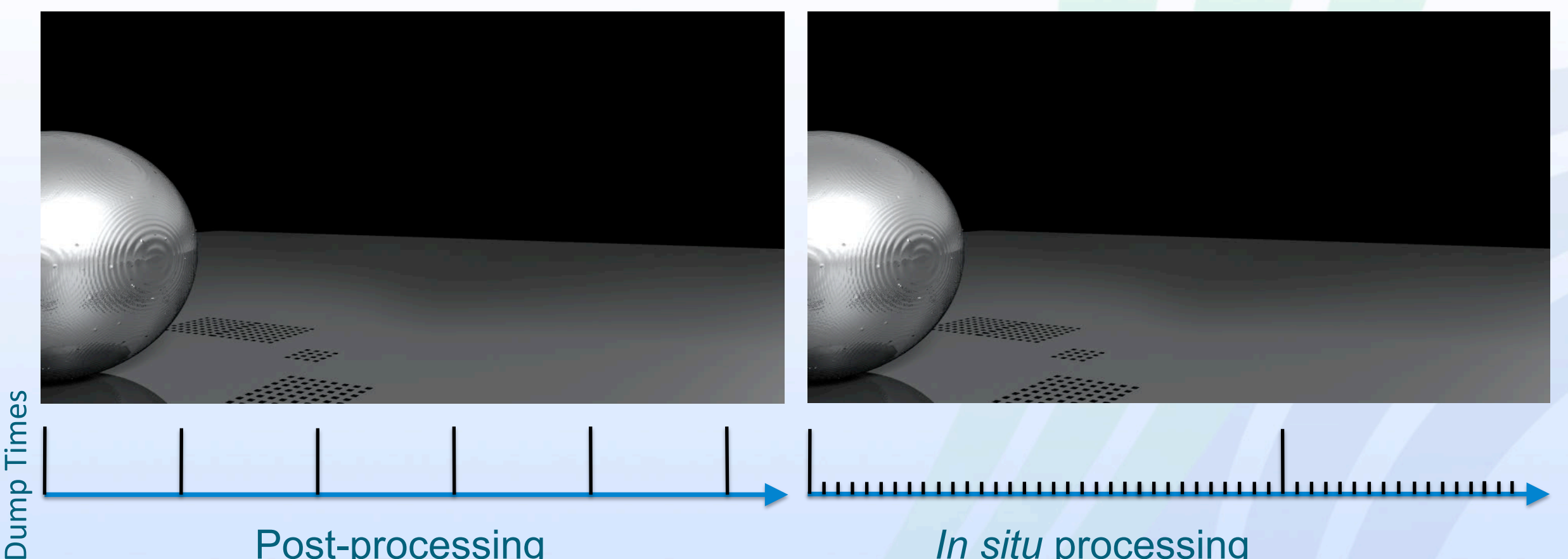

Post-processing *In situ processing* 

CTH (Sandia) simulation with roughly equal data stored at simulation time

*Reflections and shadows added in post-processing for both examples* 

### Better Insight

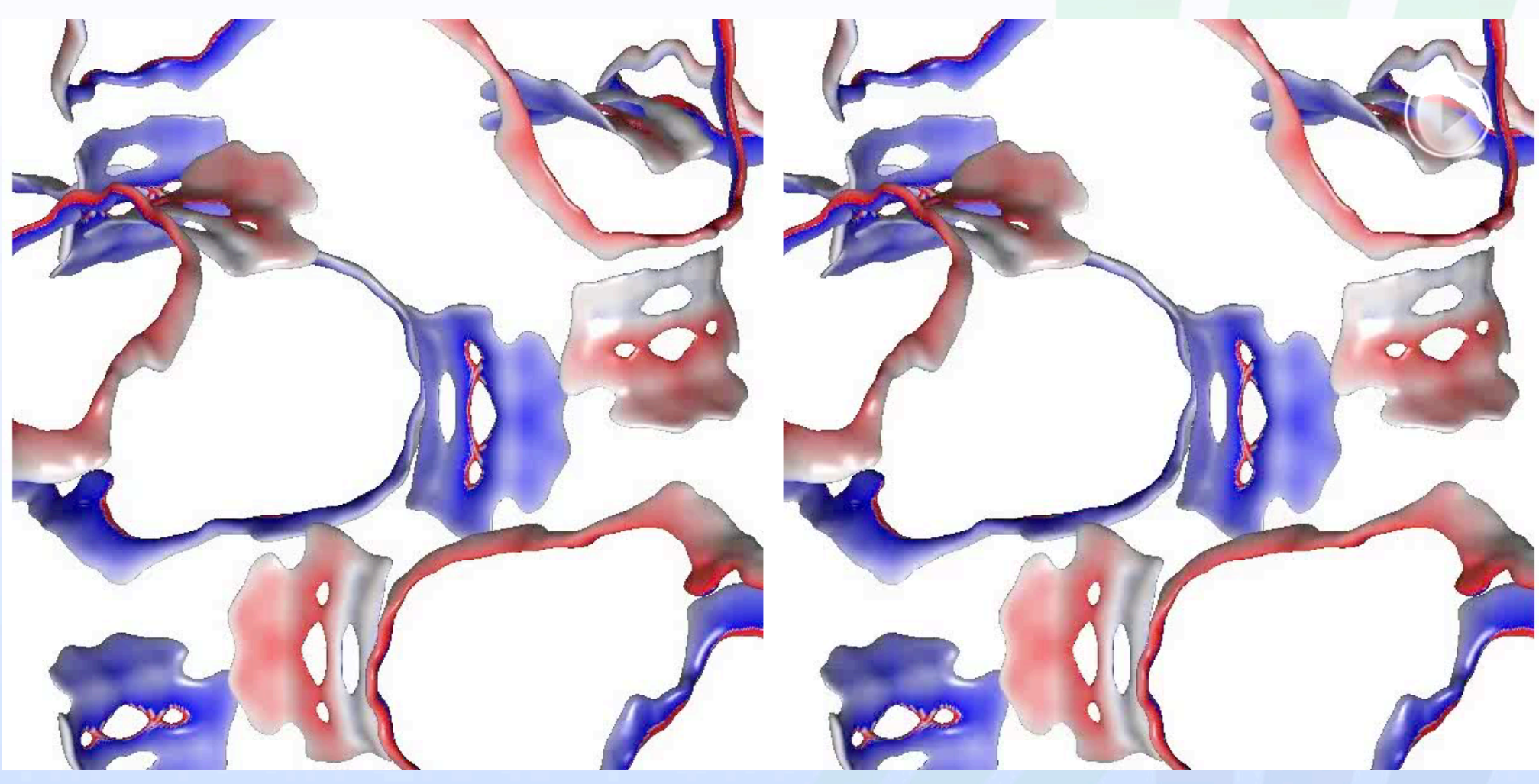

Full dump every 400 time steps versus in situ every 25 time steps

Animation courtesy Sean Ziegeler (PETTT/Engility)

### Quick and Easy Run-Time Checks

### Expected wind stress field at the surface of the ocean

### Wind stress in new run, quick glance indicates using wrong wind stress

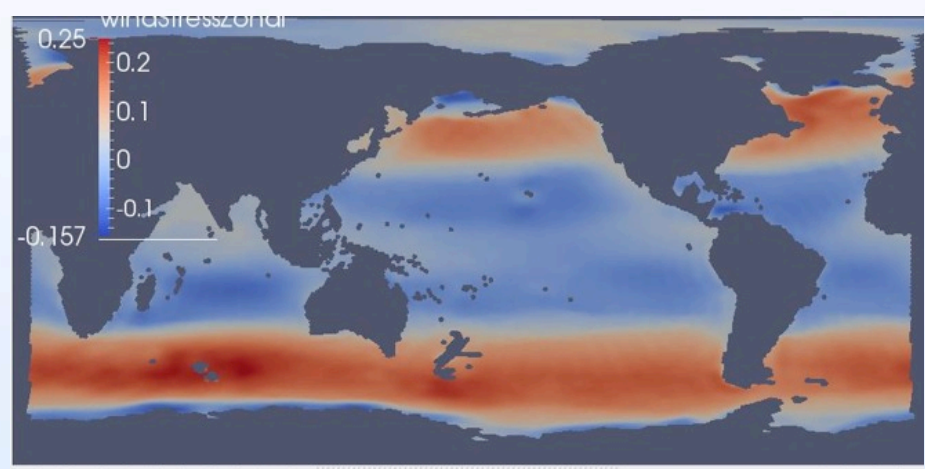

 $F$  | % | 3D | 69 | A | X | Q | Q | K | K | K | K | H  $\boxed{0 \mid B \mid D \mid x}$ windStressMeridion

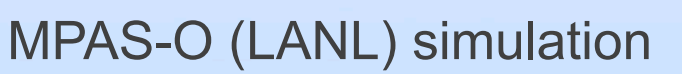

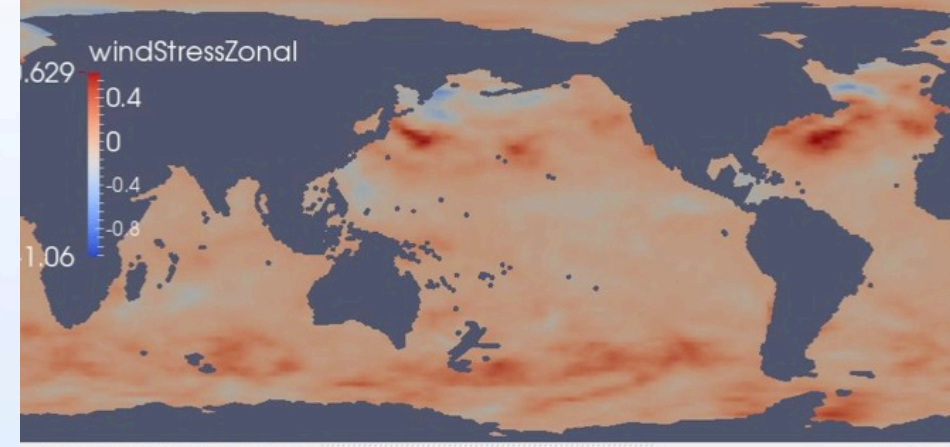

20 8 风雨的 印刷

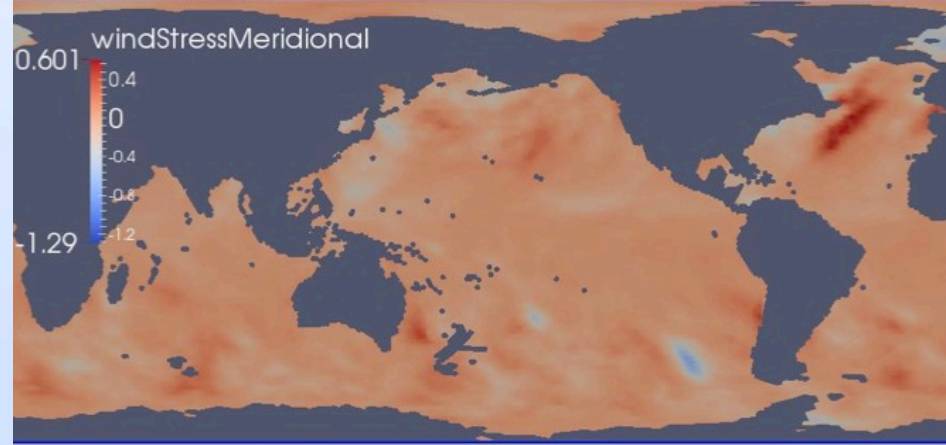

 $\Box$ 

## Going to Exascale

- Highly parallel algorithms (if possible)
- Avoid file IO issues
- **Freeze Python**
- Process 0 reads Python script and broadcasts to other processes
- Don't generate .pyc files
- **Static libraries**
- Simulation appropriate levels of parallelism

### 1M MPI ranks on Mira@ANL (BG/Q)

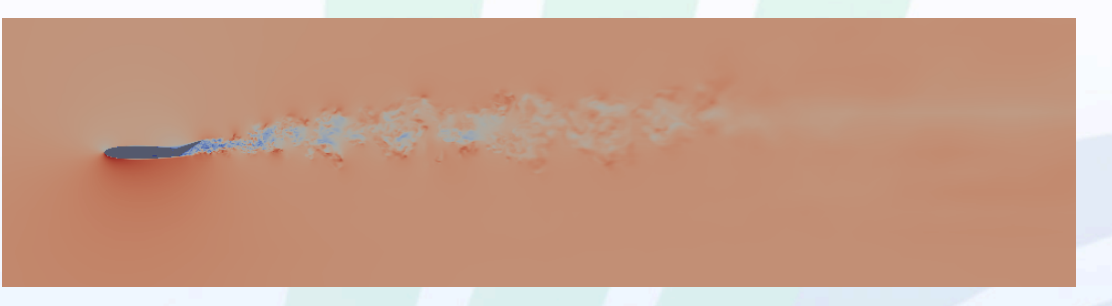

### 256K MPI ranks on Mira@ANL (BG/Q)

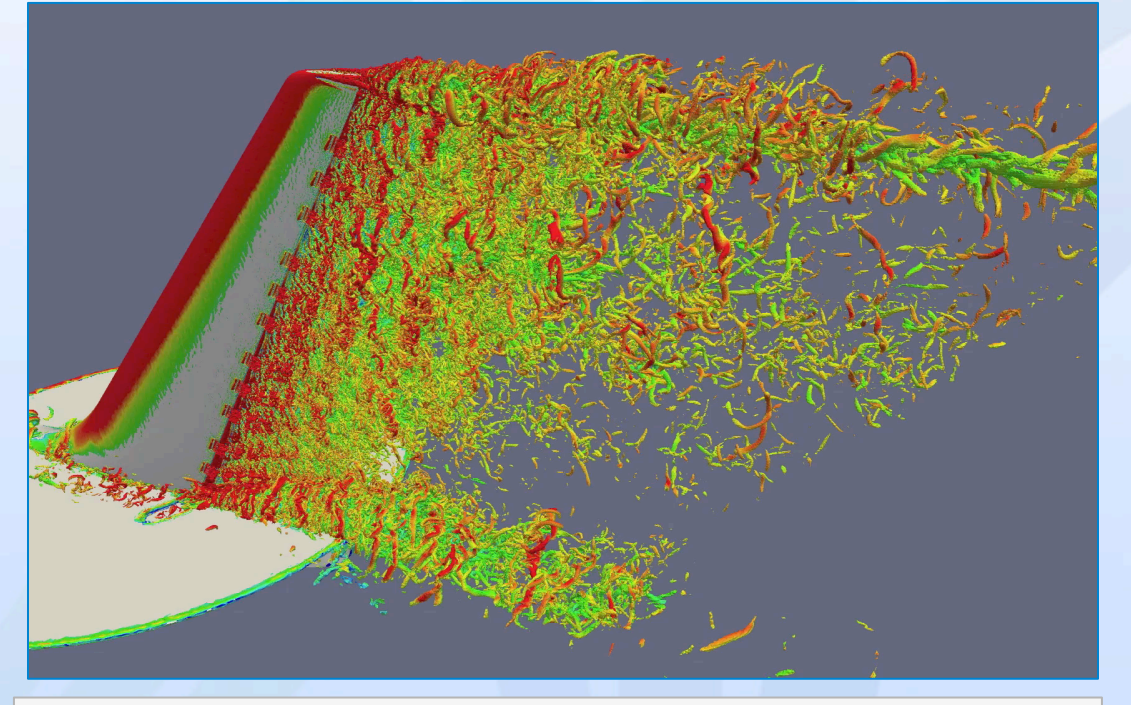

Movie courtesy Michel Rasquin (Cenaero/ UC Boulder)

### ParaView Architecture

**Client** (qt gui & | python) <TCP>

Create Pipeline(); Add Reader(); Add Filter(); Add Renderer();

Render(); Save DataExtract();

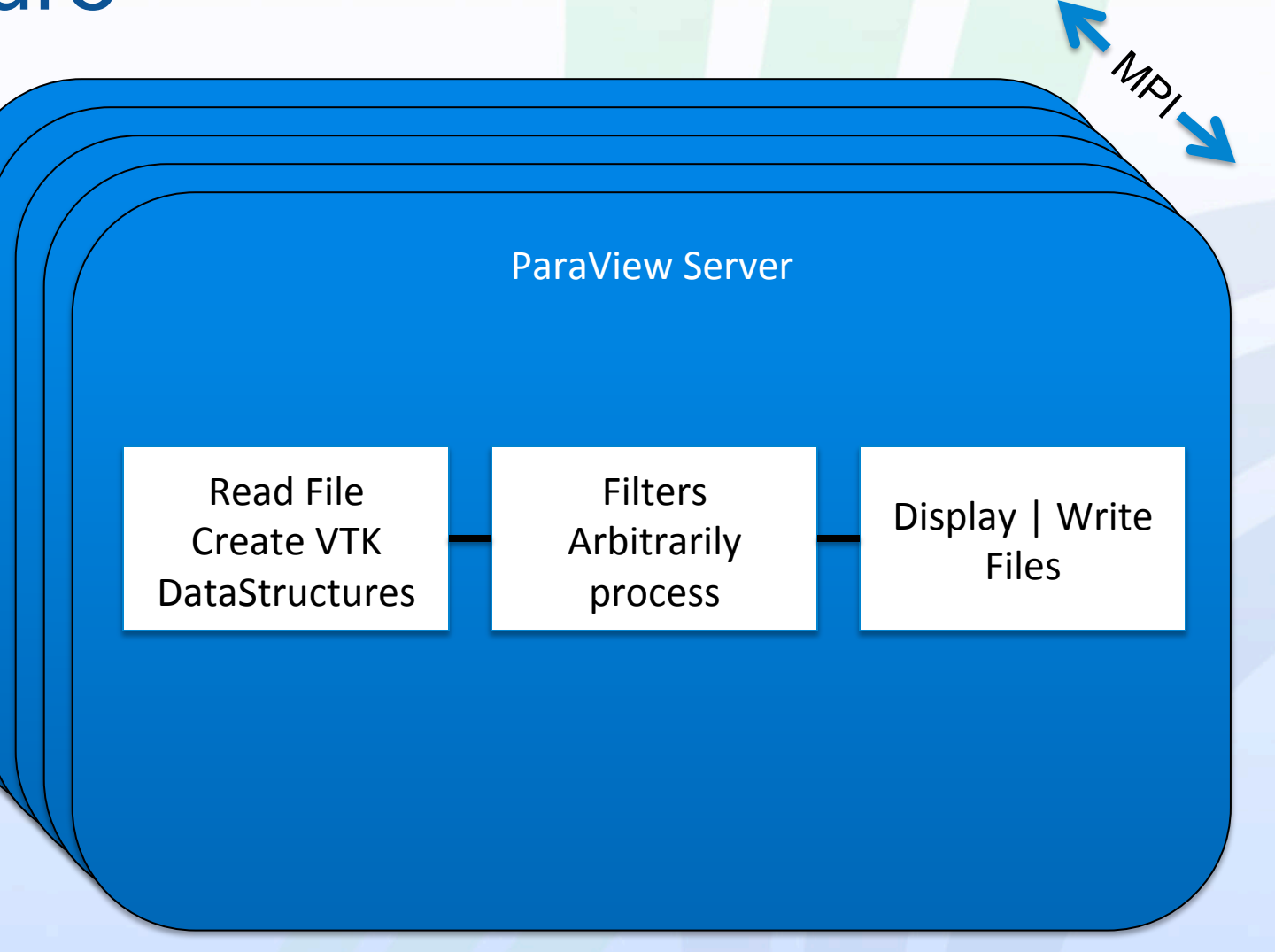

### Catalyst Architecture

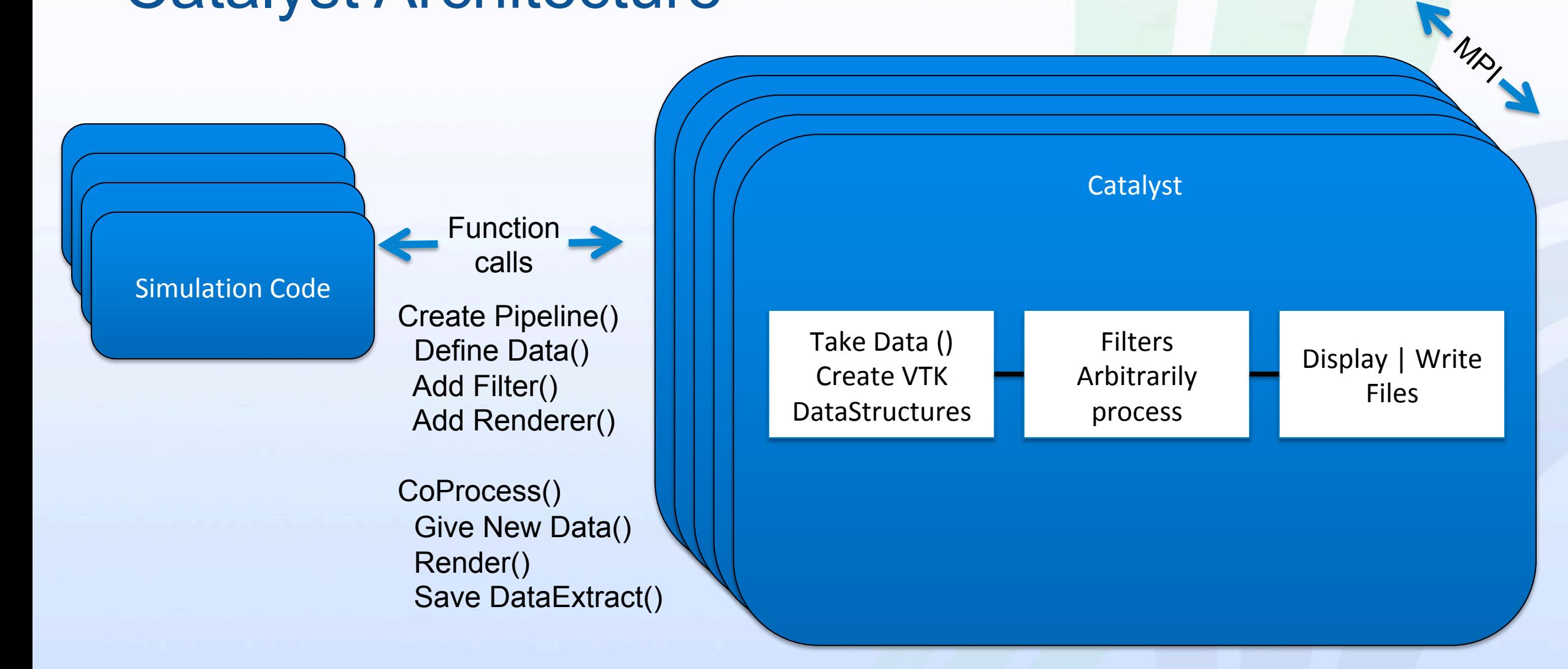

### Motivation Continued

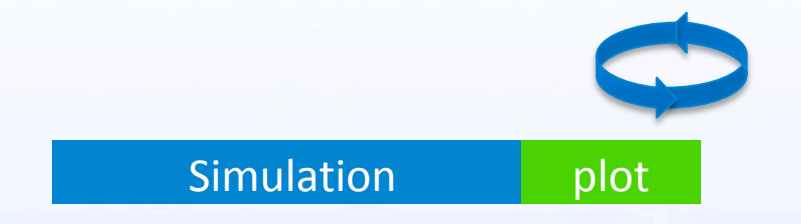

Bespoke - Why not just hardcode plot routines?

### Motivation Continued

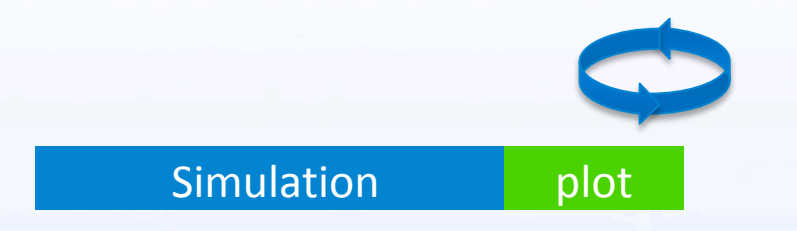

Why not just hardcode plot routines?

Why not code in assembler?

Take advantage of ParaView - an extremely capable, flexible, scalable library with tens of thousands of developer hours behind it.

### Motivation Continued

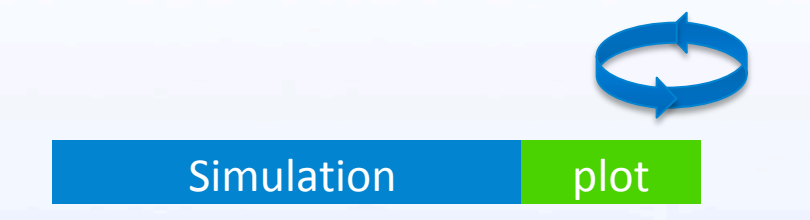

Why not use an extremely capable, flexible, scalable library with tens of thousands of developer hours **contained** behind it? and millions of

lines of code

millions of lines of code? memory overhead? unfamiliar syntax?

### Since 2009 we've been steering ParaView

- Millions of Lines of Code?
	- VTK 6.0 Modularity : Catalyst Editions (even custom)
	- Boiled down to three entry points to add to simulation
- **Memory Overhead?** 
	- Editions again
	- Zero copy arrays
- Unfamiliar Syntax?
	- Documentation
	- User Level Controls : choose nitty gritty details or high level record/play
		- Can code at VTK level (c++ or Python)
		- Can record python scripts in GUI and run them
		- Can encapsulate as Domain Specific Commands (Sparta) in Input Deck

## All of ParaView in my Sim?!

- The entire reason for VTK 6.0
- a.k.a. modularization
	- $-$  19 kits  $\rightarrow$  160 modules ( $\equiv$  libs)
	- Remove unused code by deleting directories
		- 100MB->5MB
	- Add code by dropping in directories
	- Dependency scripts traverse includes
- At Catalyst level called *"Editions"*

Base Base + Essentials Base + Essentials + Render Base + Essentials + Render + Python Custom Maker scripts that build source tree See 4.1 in Catalyst Users Guide

 $!@$ <sup>^#</sup>

# Efficient Memory-Wise

- Try to use simulation data structure memories (read only)
	- Catalyst support structure-of-arrays and array-ofstructures memory layouts
	- Pipeline architecture ensures data isn't modified by **Catalyst**
- Only create objects that are needed when they're needed
- Small library size
	- Catalyst editions versions without linking to unneeded parts of VTK/ParaView, Python and/or rendering components
- UH3D using Catalyst editions
	- 400 MB extra memory footprint with full ParaView
	- 40 MB extra memory footprint with Catalyst edition with rendering support

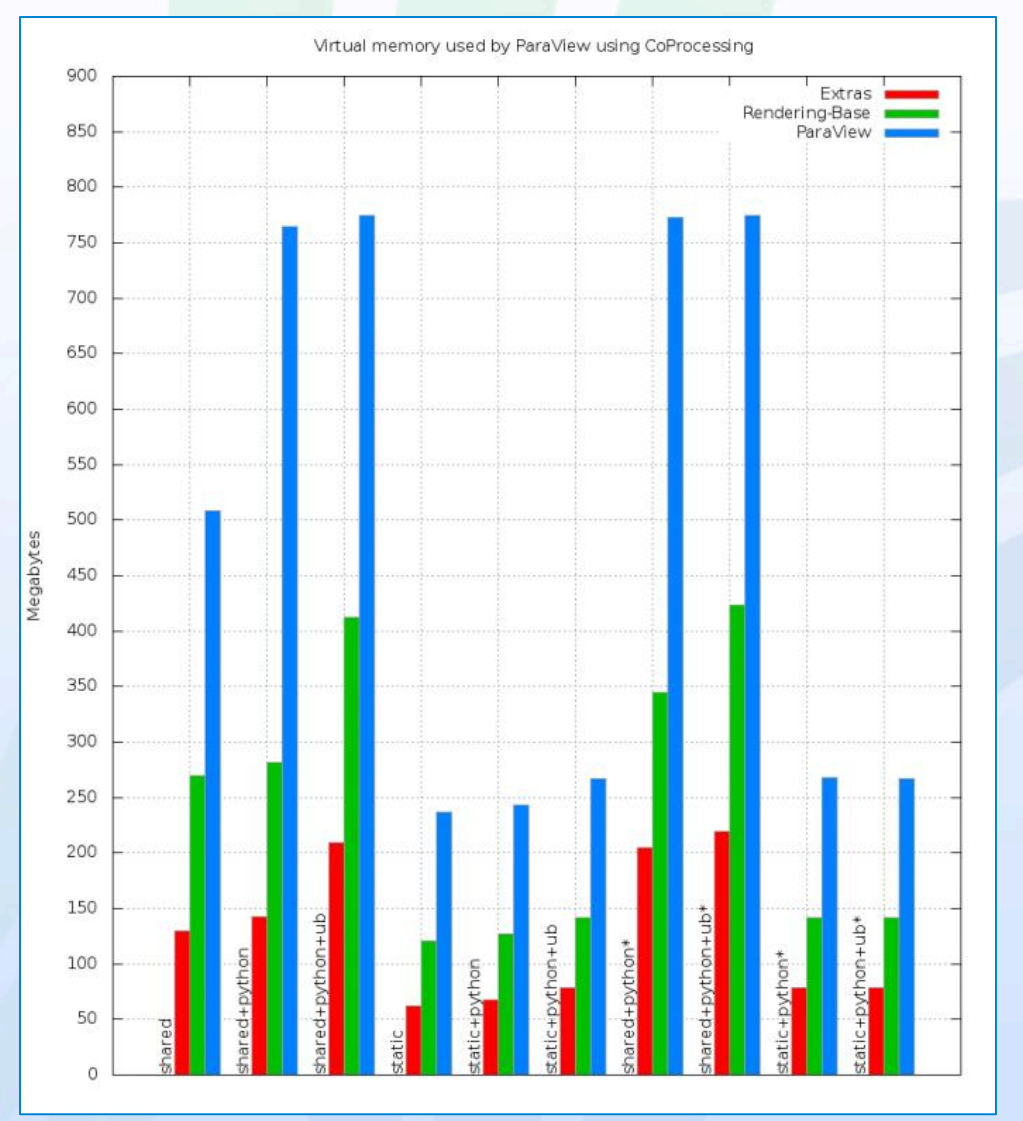

https://blog.kitware.com/paraview-catalyst-editions-what-are-they/ https://blog.kitware.com/why-is-paraview-using-all-that-memory/

### Catalyst Architecture

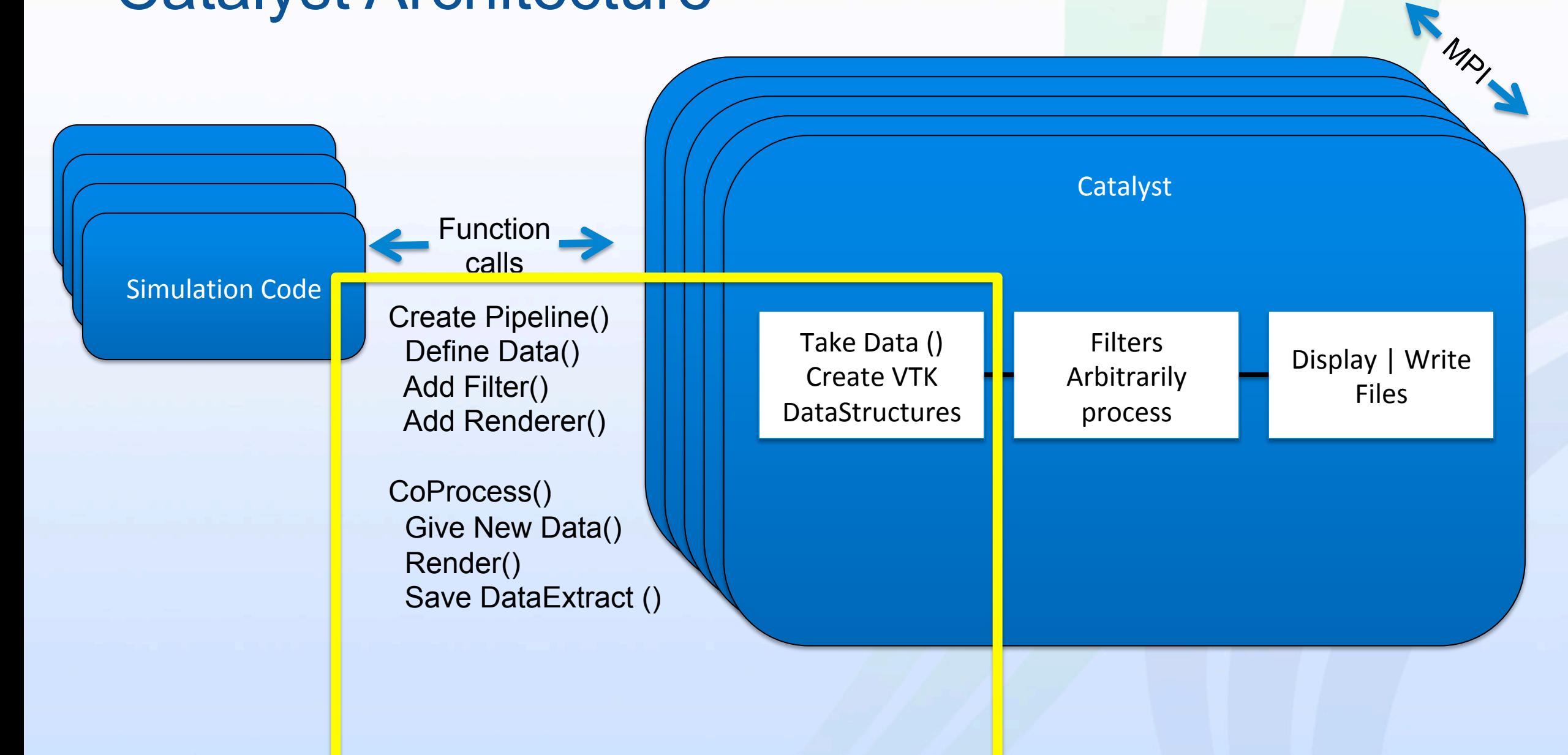

### How to make an Adaptor

- 1. Link to Catalyst Library
- 2. Insert three calls into simulation
	- vtkCPProcessor::Initialize()
	- vtkCPProcessor::CoProcess()
	- vtkCPProcessor::Finalize()
- 3. Translate Simulation Data to VTK Data Structures
	- vtkCPInputDataDescription::SetGrid(vtkDataObject \*)
- 4. Define Pipeline/Results to gather Use generic option and let simulation user do this

### API for the Developer

- vtkCPDataDescription
	- A means to transfer information from sim to ParaView (->) and back (<-)
	- -> named map of Grids for which new data is ready
		- "name" : vtkCPInputDataDescription
	- $-$  -> Time
	- <- Is Data necessary at this time?
- vtkCPInputDataDescription (CPIDD)
	- A container for a grid
	- Adaptor is responsible for populating CPIDD's vtkDataObject

### Efficient Compute-Wise

- Catalyst called every time step
- Negligible compute time if no output is requested
- Only create VTK objects if there is *in situ* work

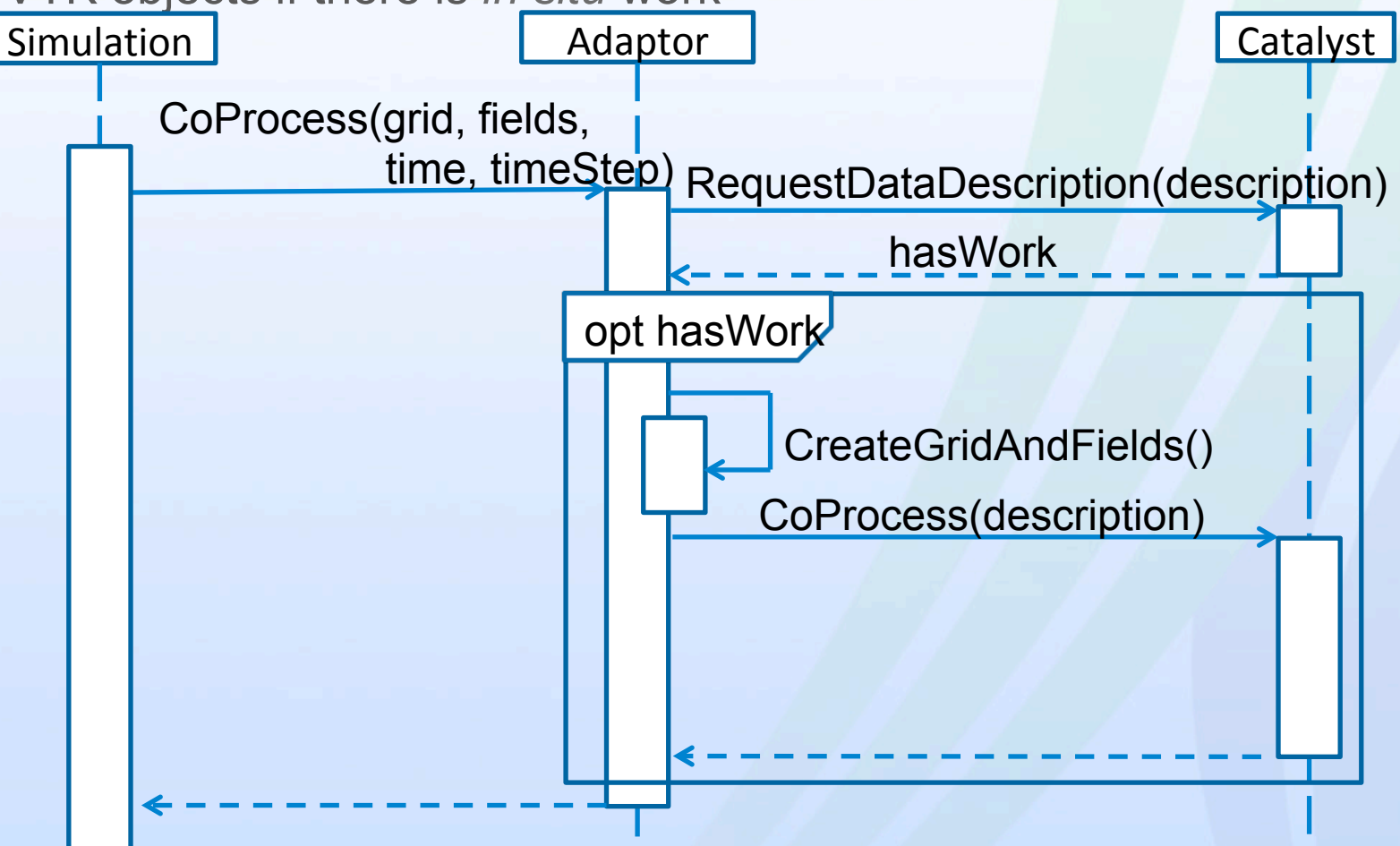

### Populating vtkDataObjects

- See Section 3.2 of the Catalyst User Guide v 2.0
	- Data Structures
		- Geometry, Connectivity, Values

```
– Arrays
```

```
vtkFloatArray* arr = vtkFloatArray::New();arr->SetName("an array");
float* values = new float[300];
arr->SetArray(values, 300, 0, vtkDoubleArray:: VTK_DATA_ARRAY_DELETE);
arr->SetNumberOfComponents(3);
```
- ZeroCopy Arrays/Grids
	- http://www.vtk.org/Wiki/VTK/InSituDataStructures
	- vtkMappedDataArray (old)
	- vtkGenericDataArray vtkSOADataArray

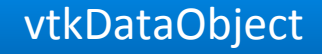

vtkCompositeDataObject

vtkUniformGridAMR

vtkOverlapping AMR

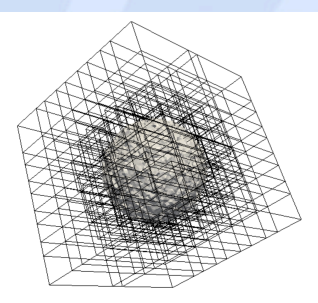

### API for the Developer continued

- vtkCPPipeline
	- a ParaView pipeline with arbitrary contents
	- vtkCPPythonScriptPipeline
		- Takes in a python script that defines the pipeline
	- Or derive your own subclass and manually create VTK/PV filters

### API for the Developer continued

- vtkCPProcessor Manages the whole server
	- Sim runs visualization through CPProcessor calls
	- Has 0 or more vtkCPDataDescriptions
	- Has 0 or more vtkCPPipelines
	- Initialize()
		- **Create Pipeline(s)**
	- CoProcess()
		- Use CPDataDescriptions to ask if Pipelines need to run
		- If yes:
		- Populate their CPIDD's with new data
		- Call Update (actually CoProcess) on Pipeline
	- Finalize()

### Small Code Footprint

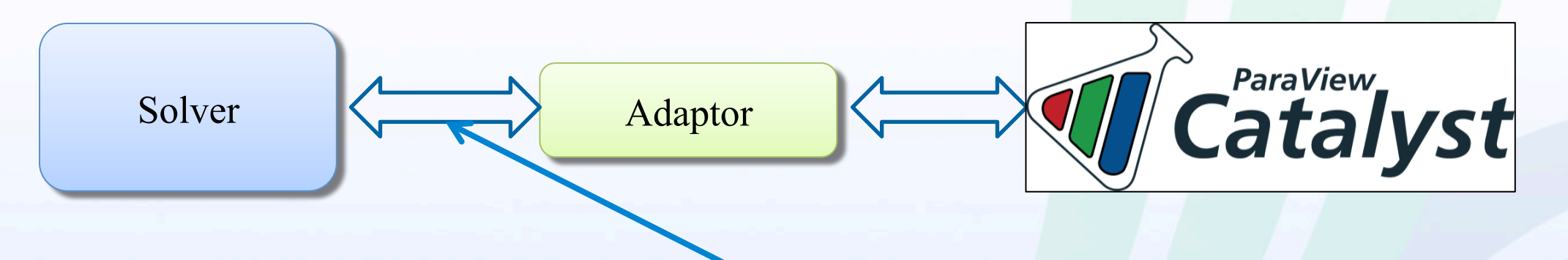

- Typically 3 calls between simulation code and adaptor
	- Initialize()
		- MPI communicator (optional)
		- Add analysis scripts
	- CoProcess()
		- Does the work (potentially)
	- Finalize()
- Information provided by solver to adaptor
	- Time, time step, (optional) force output
	- Grids and fields

### User Workflow

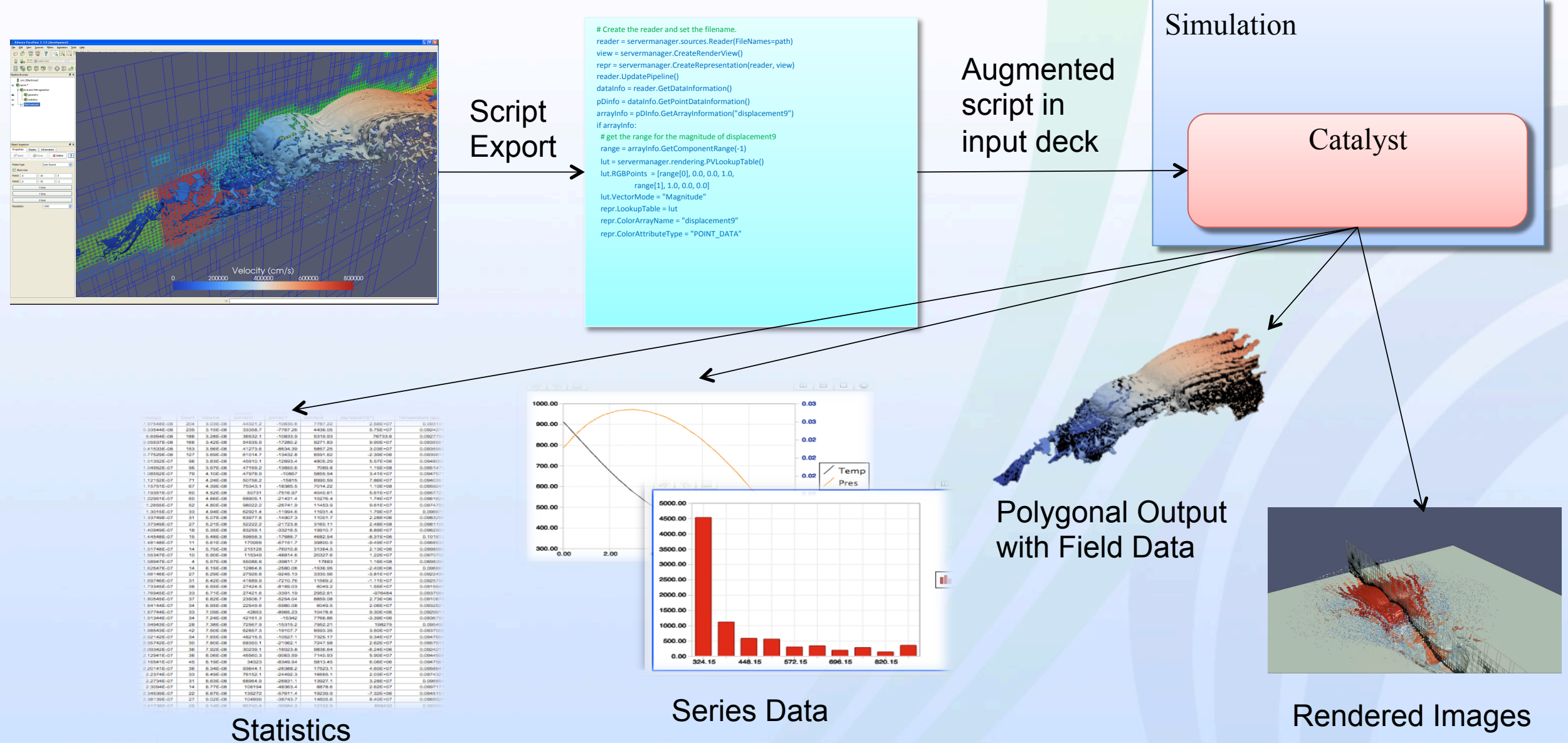

## Creating a Catalyst Python Script

- Open a representative data set in ParaView GUI
- Setup pipeline
- Define the outputs
	- Load in the Catalyst Script Generator Plugin
	- Add writers to Pipeline Data Extracts
	- (within Export Script Dialog) Export Views Rendered Images
- **Save Script**

### Create Pipeline 1 - load plugin Only if ParaView < 5.5

#### **Filters** Tools Catalyst Macros Help Sources View

Create Custom Filter... mote Plugins-Add Camera Link... Property ame. Manage Custom Filters... Manage Links... Manage Plugins... Record Test... Play Test... **Lock View Size** Lock View Size Custom... Timer Log Output Window Python Shell **Start Trace** 

Load New ...

Load Selected

al plugins are automatically searched for in /media/ssddrive/BUILDS/ParaView/debug/bin/plugins.

Remove

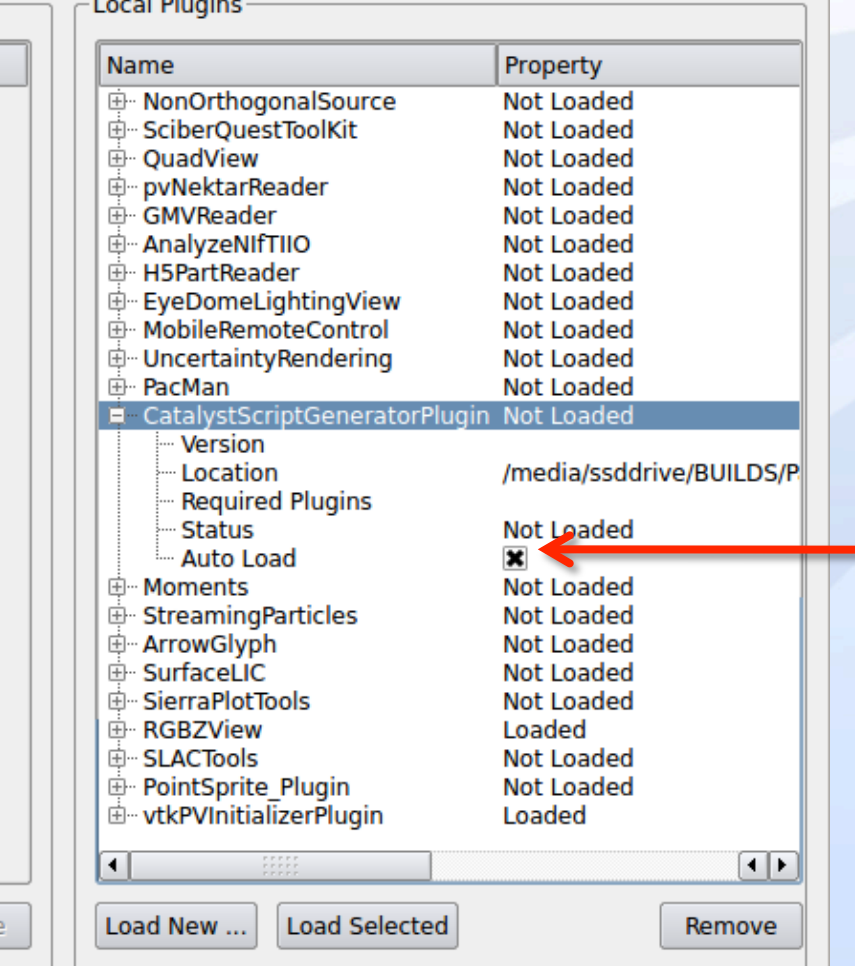

### Plugin adds two new menus

### Two new menu items specific to creating Catalyst Python scripts

### CoProcessing **Export State**

### Writers **VTK ADIOS Writer** CSV Table Writer Parallel Hierarchical Box Data Writer Parallel MultiBlockDataSet Writer Parallel Image Data Writer Parallel PolyData Writer Parallel Rectilinear Grid Writer Parallel Structured Grid Writer Parallel Unstructured Grid Writer

### $\langle$  PV 5.5  $\rangle$  PV 5.5

 $C<sub>c</sub>$ 

 $C<sub>0</sub>$ 

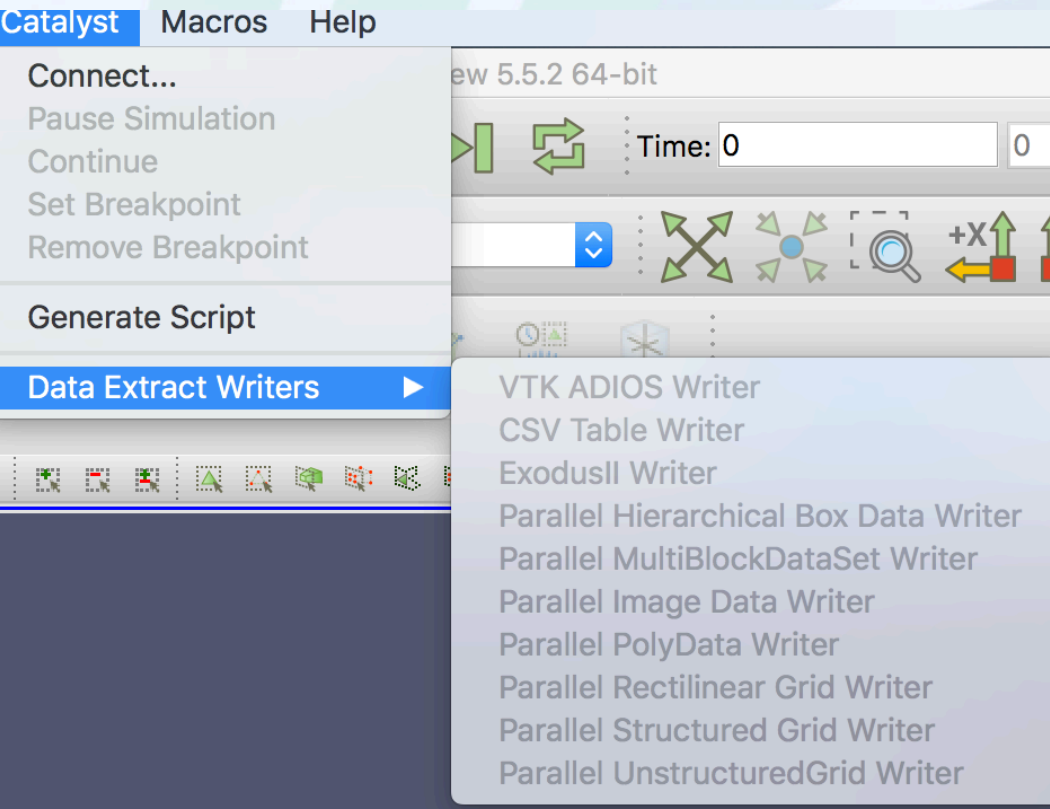

## Create Pipeline

Load "representative" data set

- **File**→**Open…**
	- $-$  Shortcut  $\overleftrightarrow{E}$
	- Choose /home/ catalystuser/ filename\_4.pvtu

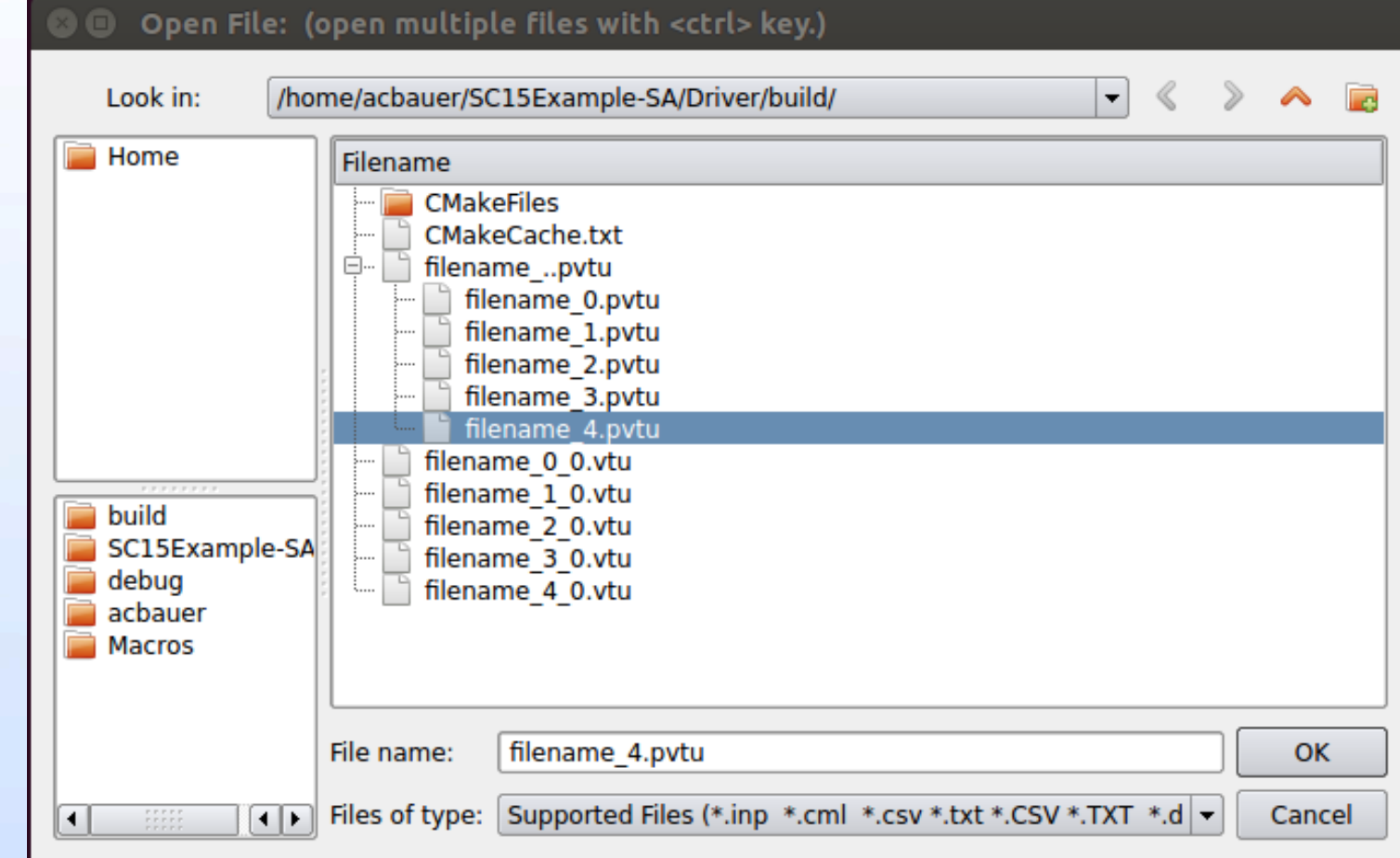

## Define Writers

- Only valid writers available in **Writers** menu
- Parameters:
	- **File Name**  %t gets replaced with time step
	- **Write Frequency**

#### **VTK ADIOS Writer**

CSV Table Writer Parallel Hierarchical Box Data Writer Parallel MultiBlockDataSet Writer Parallel Image Data Writer Parallel PolyData Writer Parallel Rectilinear Grid Writer Parallel Structured Grid Writer Parallel UnstructuredGrid Writer

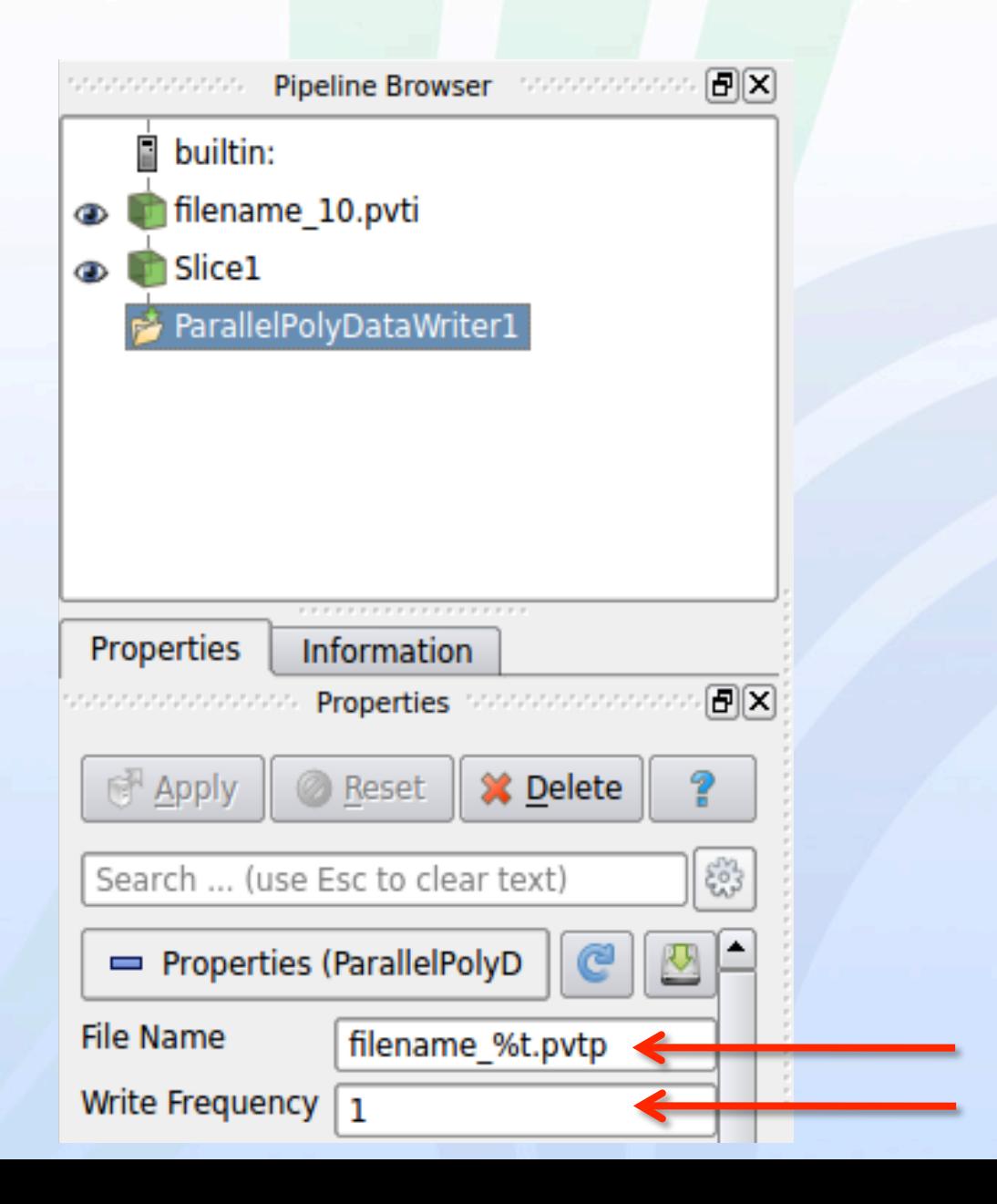

### Export the Pipeline (Script)

 $<$  PV 5.5

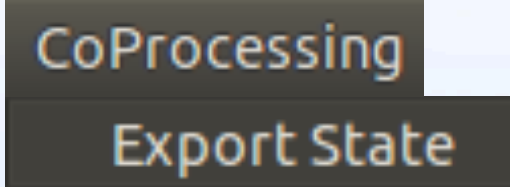

#### > PV 5.5

Catalyst Macros Help Connect... **Pause Simulation** Continue **Set Breakpoint Remove Breakpoint** 

#### **Generate Script**

**Data Extract Writers** 

#### **Export CoProcessing State**

#### **Export Co-Processing State**

This wizard will guide you through the steps required to export the current visualization<br>state as a python script that can be run in the co-processing component of ParaView.<br>Make sure to add appropriate writers for the de menu.

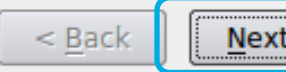

<u>34)</u>

Cancel

## Configure Renders

- Click "Output rendering components i.e. views"
- Choose which Windows to export Previous View, Next View
- Set Render Frequency

In  $PV$  >= 5.6 will UI will be streamlined:

#### **III** Export State **Configuration** Select state configuration options. Live Visualization n Output rendering components i.e. views Output to Cinema ∩ Rescale to Data Range **View Selection** Image Type png **File Name** image\_%t.png Write Frequency 1 G Magnification  $\vert$ 1 G Fit to Screen -10 Previous View Next View

Go Back

Done

Cancel

## Save Script

- Click on **Finish**
- Save scripts as dataextracts.py

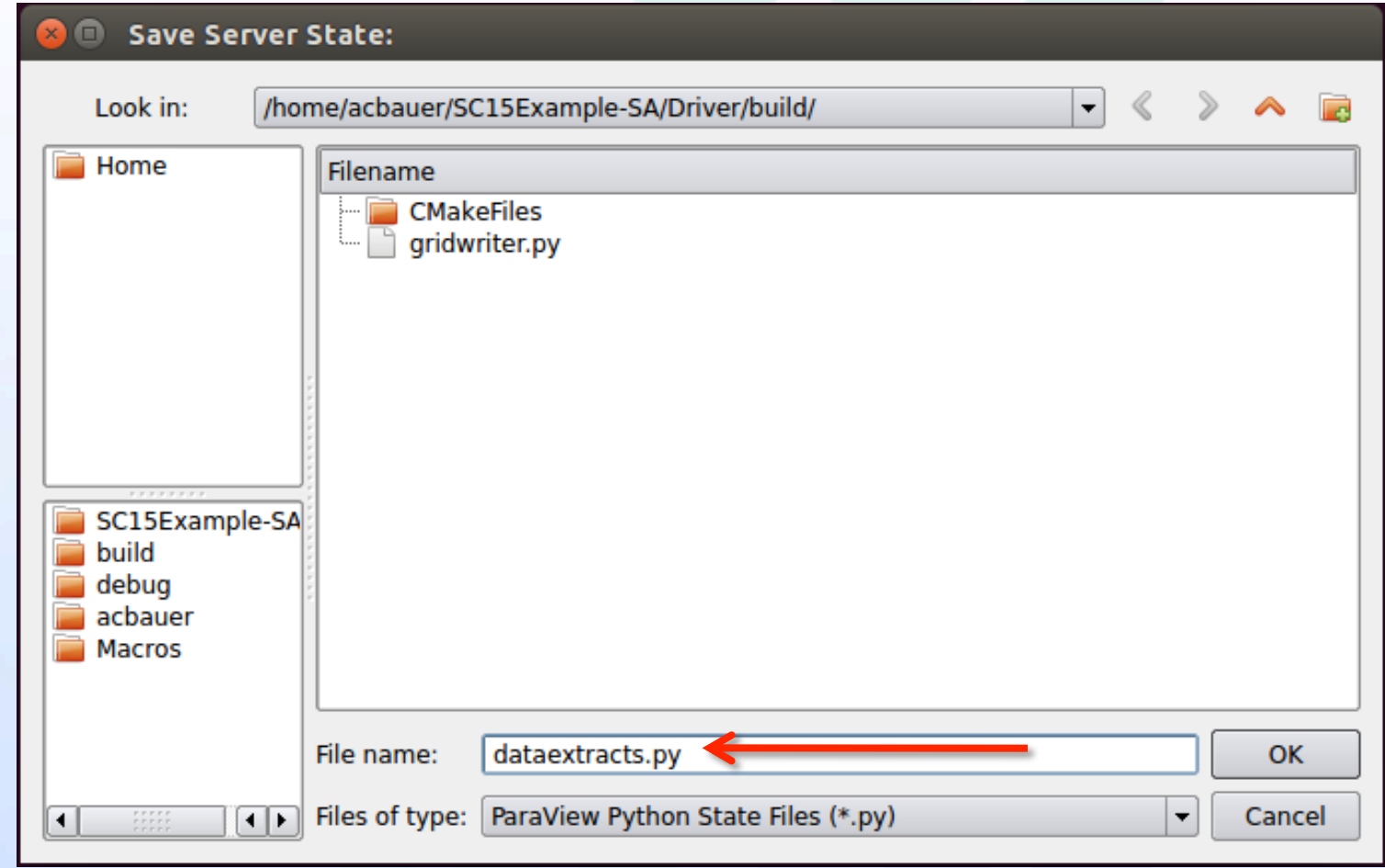

### LANL's ParaView 5.6 refactoring

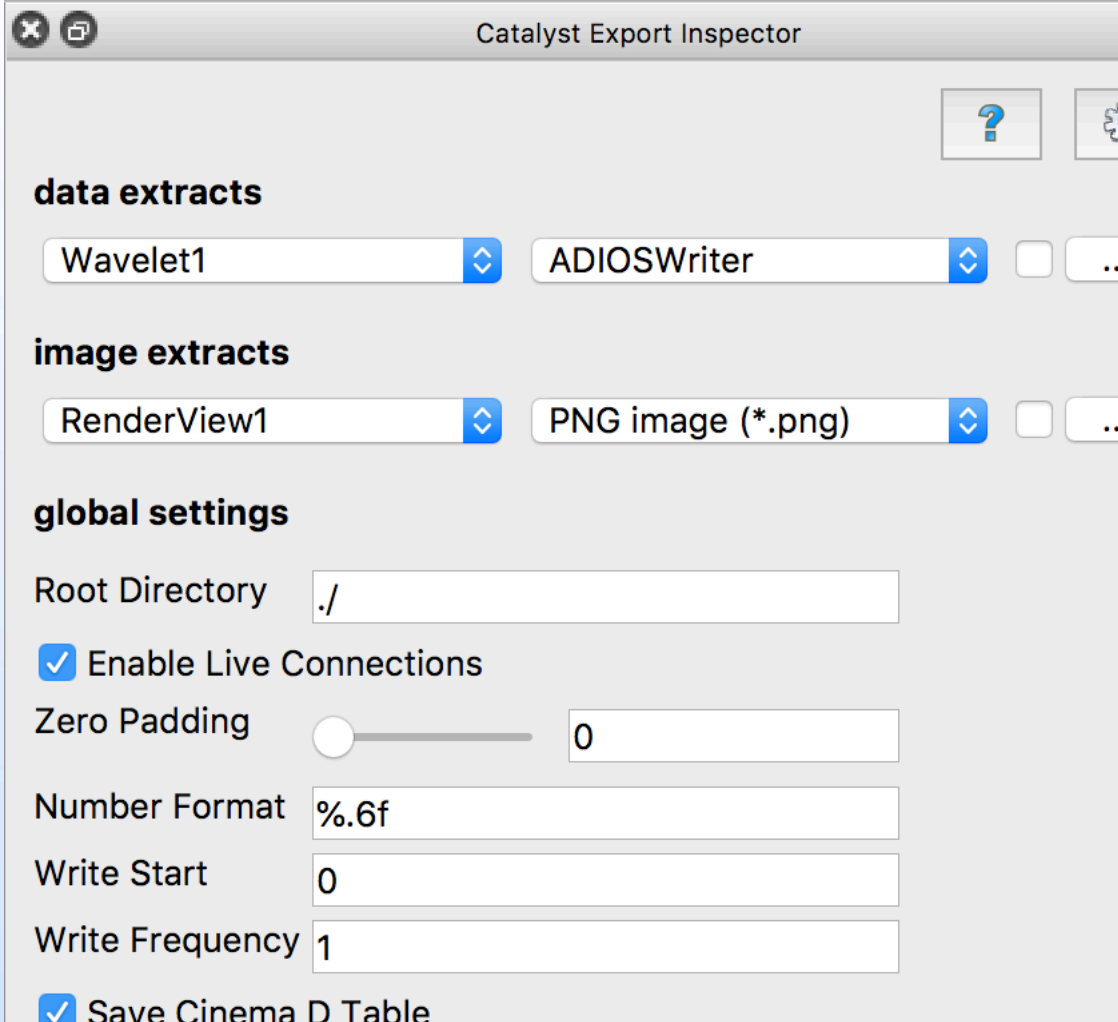

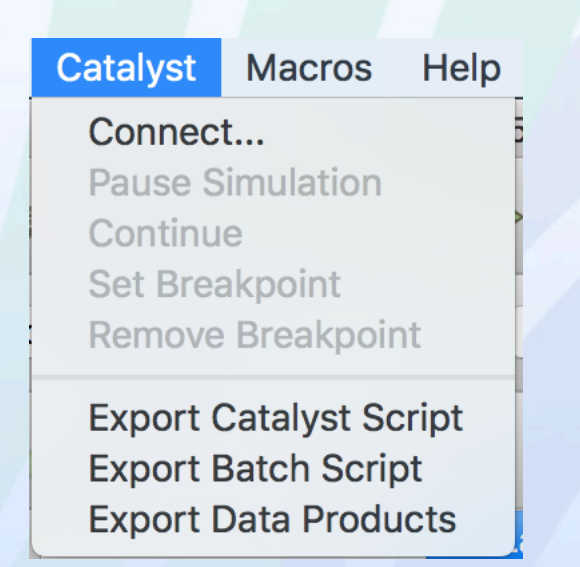

## About the Catalyst Script

- Generated script will look something like this
- Pass script (or scripts) as an argument to simulation run.
	- Sim will run, periodically produce extracts and images
- Need to change vis?
	- Regenerate script and rerun
	- (or just edit it)

#### except: from paraview.simple import \*

#### $cp\_writes = []$

def RequestDataDescription(datadescription): "Callback to populate the request for current timestep"  $t$ imestep = datadescription.GetTimeStep()

```
input_name = 'input'
```

```
if (timestep % 1 == 0) :
```
datadescription.GetInputDescriptionByName(input\_name).AllFieldsOn() datadescription.GetInputDescriptionByName(input\_name).GenerateMeshOn() else:

datadescription.GetInputDescriptionByName(input\_name).AllFieldsOff() datadescription.GetInputDescriptionByName(input\_name).GenerateMeshOff()

```
DoCoProcessing(datadescription):
"Callback to do co-processing for current timestep"
global cp_writers
ep\_writes = []timestep = datadescription.GetTimeStep()
```
input = CreateProducer(datadescription, "input")

ParallelMultiBlockDataSetWriter1 = CreateWriter( XMLMultiBlockDataWriter, "filename\_%t.vtm", 1 )

```
for writer in cp_writers:
    if timestep % writer.cpFrequency == 0:
       writer.FileName = writer.cpFileName.replace("%t", str(timestep))
       writer.UpdatePipeline()
```

```
if timestep % 1 == 0:
   renderviews = servermanager.GetRenderViews()
    imagefilename = ""
   for view in range(len(renderviews)):
       fname = imagefilename.replace("%v", str(view))
       fname = fname.replace("%t", str(timestep))
       WriteImage(fname, renderviews[view])
```

```
# explicitly delete the proxies -- we do it this way to avoid problems with prototypes
to be deleted = GetProxiesToDelete()while len(tobedeleted) > 0:
    Delete(tobedeleted[0])
    tobedeleted = GetProxiesToDelete()
```
38 

```
def GetProxiesToDelete():
    iter = servermanager.vtkSMProxyIterator()
    ()iter.Begin
    tobedeleted = [1]while not iter.IsAtEnd():
      if iter.GetGroup().find("prototypes") != -1:
         iter.Next()
         continue
      proxy = servermanager._getPyProxy(iter.GetProxy())
      proxygroup = iter.GetGroup()
```
### Some other ways to define pipeline

### Lower level : By hand at VTK/PV level

- Derive directly from vtkCPPipeline Instead of vtkCPPythonScriptPipeline
- No change to DataDescription and CoProcessor use model
- Create VTK or PV pipeline manually

### Higher Level: By hand in simulation input deck

CATALYST BLOCK

 $\overline{4}$ 

```
begin results output
\overline{2}database type = catalyst3
     begin catalyst
 5
       #save jpg images instead of png's
       image format = jpg
 6
8
       \#make\ them HD (720p) resolution
9
       image size = 1280 720
     end catalyst
10
  end results output
11
```
Listing 5. Imageset Command Example

```
begin results output
1
\overline{2}database type = catalyst3
     begin catalyst
       \#slice plane through the origin normal to the X axis
       slice = center 0\ 0\ 0 normal 1\ 0\ 06
     end catalyst
  end results output
8
```
Listing 6. Slice Shortcut Command Example

## Honorable Mention : Live

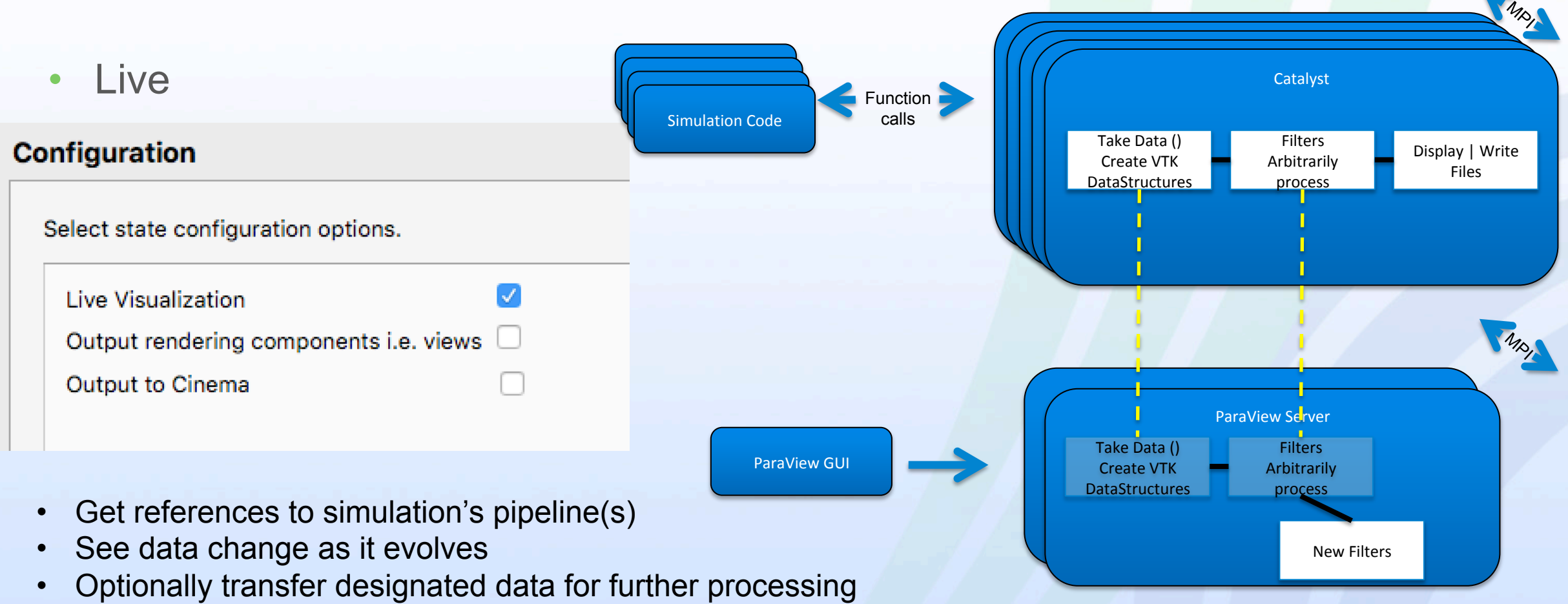

- Optionally control settings of filters
- Optionally set breakpoints in simulation

## Honorable Mention

- Cinema
	- Image based parameter exploration
	- Tell sim what vis parameters you want to inspect
	- In situ save image for all Combinations
	- http://cinemascience.org
	- http://cinemaviewer.org

#### Configuration

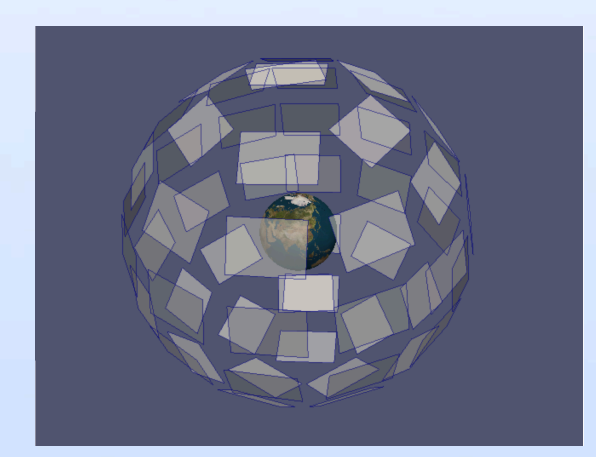

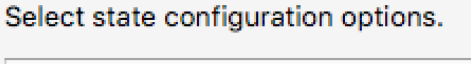

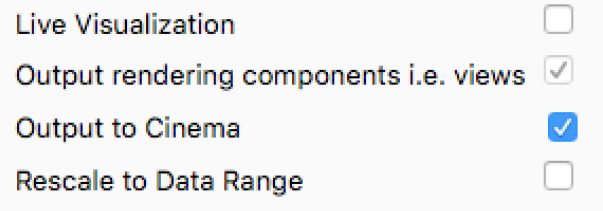

Image Type png **File Name** image\_%t.png Write Frequency 1 ſΑ lv. G Magnification  $\vert$ 1 Fit to Screen n Cinema Options Composite Ø **Disable Float** Try Direct Float √ azimuth-elevation-roll Camera Type Ô. Phi Roll Theta  $\overline{c}$   $\overline{z}$  $\sqrt{2}$  1  $12$ Ĉ **Track Object** Input **Cinema Track Selection** Arrays **Filter Values A** builtin: **Co.** Wavelet1 Slice1 ⊕ Slice1 Value Range: [-17.3205, 17.3205] ⊕  $-17.3205$ 1  $\equiv$ 2 -13.471499999999999  $\left| +\right| +$ × o consonandonano

**View Selection** 

### Thank You!

Further information: *andy.bauer*@kitware.com

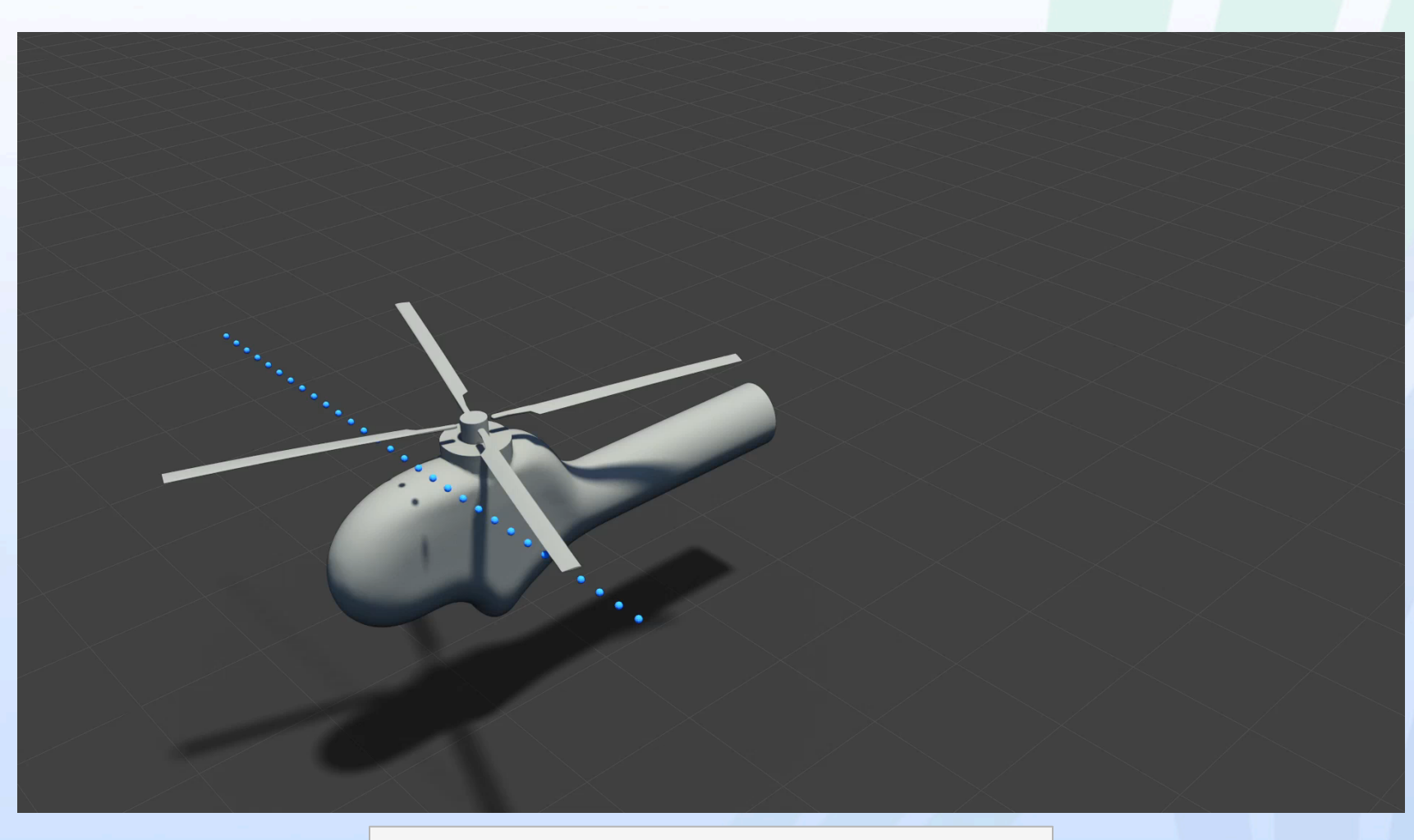

Movie courtesy Mike Stephens (DAAC)